# **RAX-AutoScaler Documentation**

*Release 0.2.29*

Simon Mirco, Simone Soldateschi, Suraj Thapa, Teddy Schmitz, J

January 09, 2015

#### Contents

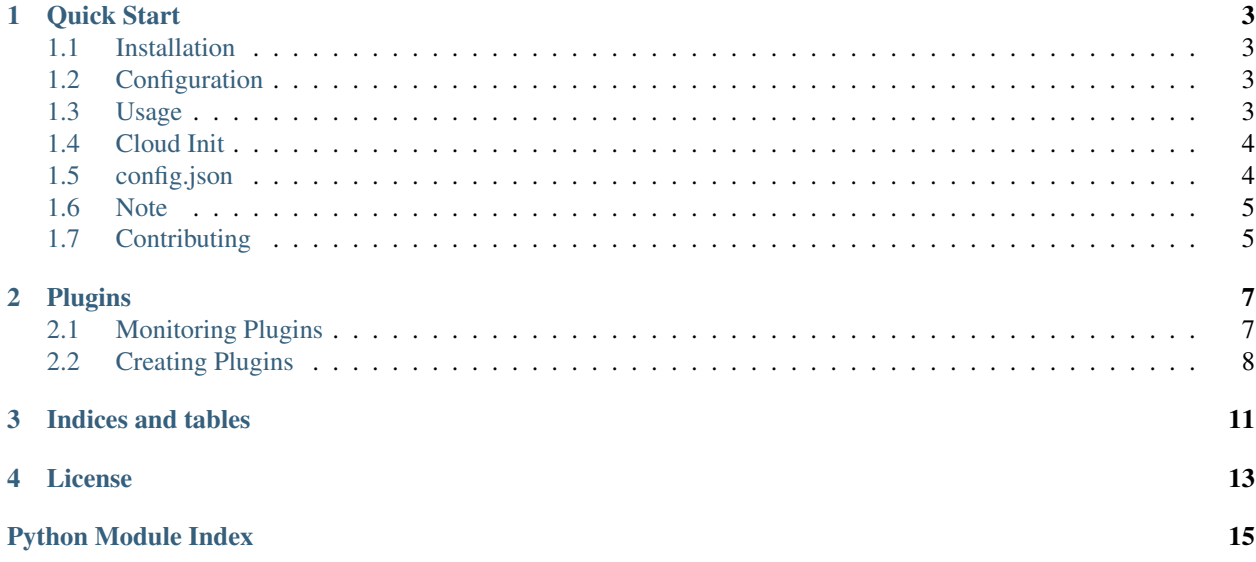

RAX-AutoScaler use the rackspace APIs to allow for scaling based on aggregate metrics across a cluster. Can be used and installed on the auto-scale group members or on a dedicated management instance.

- GitHub repository: <https://github.com/boxidau/rax-autoscaler>
- PyPI package: <https://pypi.python.org/pypi/rax-autoscaler>
- Stories in Ready: [https://badge.waffle.io/boxidau/rax-autoscaler.svg?label=ready&title=Ready\)\]\(http://waffle.io/](https://badge.waffle.io/boxidau/rax-autoscaler.svg?label=ready&title=Ready){]}(http://waffle.io/boxidau/rax-autoscaler)boxidau/rax[autoscaler](https://badge.waffle.io/boxidau/rax-autoscaler.svg?label=ready&title=Ready){]}(http://waffle.io/boxidau/rax-autoscaler)

Contents:

## **Quick Start**

### <span id="page-6-1"></span><span id="page-6-0"></span>**1.1 Installation**

pip install RAX-AutoScaler

# <span id="page-6-2"></span>**1.2 Configuration**

Edit config.json adding the following: \* API username \* API key \* Region name \* Autoscaling group section should contain:

- AutoScale Group UUID
- Scale Up Policy UUID
- Scale Down Policy UUID
- Check Type (agent.cpu, agent.load\_average...)
- Metric Name (depends on the check type)
- Scale Up Threshold
- Scale Down Threshold
- Webhooks Url (Pre & Post commit url(s) for scale up/down)

# <span id="page-6-3"></span>**1.3 Usage**

Once configured you can invoke the autoscaler.py script.

–cluster option should be used when this script actually runs on auto-scale group members. Otherwise if it is running on a dedicated management instance you do not require this option.

–as-group option should be used when you have multiple groups listed in the config.json file.

–config-file option should be used if config.json file does not exists in current directory or in '/etc/rax-autoscaler' path.

Once tested you should configure this script to run as a cron job either on a management instance or on all cluster members

# <span id="page-7-0"></span>**1.4 Cloud Init**

You can use the cloud-config file to auto-install RAX-Autoscaler on new servers. For example to do so on Rackspace cloud using supernova

*supernova <region> boot –user-data ./cloud-config –image <image id/name> –flavor <flavor id/name> –config-drive=true <server name>*

To use this with autoscale you would want to set the userdata of your launch configuration to the base64 encoded string of the file:

```
"launchConfiguration": {
      "args": {
          "server": {
              "config_drive" : true,
              "flavorRef": "general1-1",
              "imageRef": "CentOS 6.5 (PVHVM)",
              "key_name" : "MY_SSH_KEY",
              "user_data" : "I2Nsb3VkLWNvbmZpZwoKcGFja2FnZXM6CiAqLSBweXRob24tcGlwCqpydW5jbWO6CiAqLSB
              "name": "test-autoscale"
          }
      },
      "type": "launch_server"
  }
```
This has been tested on these images:

- Ubuntu 14.04 LTS (PVHVM)
- CentOS 6.5 (PVHVM)

In the example the value of user data contains the base64 encoded version of the following script:

echo -n "I2Nsb3VkLWNvbmZpZwoKcGFja2FnZXM6CiAgLSBweXRob24tcGlwCgpydW5jbWQ6CiAgLSBbIHBpcCwgaW5zdGFsbCw

To base64 encode a script :: cat /path/to/USER\_DATA | base64

Size of USER\_DATA can be reduced with gzip: :: cat /path/to/USER\_DATA | gzip | base64

### <span id="page-7-1"></span>**1.5 config.json**

There are a few things to configure both on the Rackspace API side (essentially creating the autoscale group and setting the launch configuration) and on our side.

First up, create the autoscaling group in the portal and create 2 policies, 1 to scale up and another to scale down. The policy scale trigger should be set to webhook url.

The things we need now on the Rackspace side aren't available in the portal so you'll have to make use of [https://cloud](https://cloud-api.info/)[api.info/](https://cloud-api.info/) to quickly interact with the API. To login, you'll need your API key which is available from the portal under the "Account Settings" screen.

I'm going to quote the config/config-template.json file to make it easier to explain

```
"autoscale_groups": {
    "group0": {
```
"group0" is just a name used internally by autoscale.py to make it easier for the user to reference the scaling group. It can stay as group0 or be changed to match what you've called the group in the portal

"group\_id": "group id",

"group\_id" is the UUID of the scaling group, this can be seen in the portal or in pitchfork by calling the "List Scaling Groups" API method [https://cloud-api.info/autoscale/#list\\_scaling\\_groups-autoscale](https://cloud-api.info/autoscale/#list_scaling_groups-autoscale)

```
"scale_up_policy": "scale up policy id",
"scale_down_policy": "scale down policy id",
```
scale\_up\_policy and scale\_down\_policy requires the UUID of the policies configured as webhooks in the portal. You can retrieve the UUID in pitchfork by calling the Get Policies List method [https://cloud](https://cloud-api.info/autoscale/#get_policies_list-autoscale)[api.info/autoscale/#get\\_policies\\_list-autoscale](https://cloud-api.info/autoscale/#get_policies_list-autoscale)

```
"check_type": "agent.load_average",
"check config": {},
"metric_name": "1m",
```
currently, the only check type we have is load\_average (ram utilisation is on the backlog)

Webhook urls are an optional URL to call when we scale up or down. Pre is called before we call the Rackspace API, post is called after. You can configure multiple urls (or just a single url) to call at each stage.

### <span id="page-8-0"></span>**1.6 Note**

RAX-AutoScaler depends on Rackspace Monitoring Agent to get the data from nodes in scaling group.

If the agent is not installed please read: Install the Cloud Monitoring Agent: [http://www.rackspace.com/knowledge\\_center/article/install-the-cloud-monitoring-agent](http://www.rackspace.com/knowledge_center/article/install-the-cloud-monitoring-agent)

# <span id="page-8-1"></span>**1.7 Contributing**

- Fork it
- Create your feature branch (git checkout -b my-new-feature)
- Commit your changes (git commit -am 'Add some feature')
- Push to the branch (git push origin my-new-feature)
- Create new Pull Request

### **Plugins**

### <span id="page-10-1"></span><span id="page-10-0"></span>**2.1 Monitoring Plugins**

These plugins are used to provide different ways to determing whether to scale up or down. Currently there are 2 monitoring plugins available.

### **2.1.1 Raxmon**

Plugin for Rackspace monitoring.

Uses Rackspace cloud monitoring to check a server statstic and use it to make a scaling decision. The statistic is averaged over all currently active servers in the scaling group. The plugin will create the check on the servers if it does not currently exist. The Rackspace monitoring agent must be installed on all servers in the scaling group and should be part of your launch\_configuration.

This is used to help smooth out fluctuations in the connection count so we do not scale on small fluctuations.

Config should look like this:

```
"raxmon":{
    "scale_up_threshold": 0.6,
    "scale_down_threshold": 0.4,
    "check_config": {},
    "metric_name": "1m",
    "check_type": "agent.load_average"
}
```
scale\_up\_threshold - Set this to a value that makes sense for the check you are performing. If we go over this number we will scale up.

scale\_down\_threshold - Set this to a value that makes sense for the check you are performing. If we go under this number we will scale down.

check\_config (optional) - configuration options for the check we will be performing. Used when we are creating the check on servers that don't have it.

check\_type - What type of check to perform. Default is agent.load\_average (check servers load average)

metric\_name - Name of metric checked. We are checking the load\_average over 1 minute periods so the metric name could be 1m. Default is 1m

### <span id="page-11-2"></span>**2.1.2 Raxclb**

Plugin for Rackspace cloud load balancer.

This checks the load balancer connection counts and uses it to make a scaling decision. The algorithm is:

```
(current_connection * 1.5 + historical_connection) / 2
```
This is used to help smooth out fluctuations in the connection count so we do not scale on small fluctuations.

Config should look like this:

```
"raxclb":{
    "scale_up_threshold": 100,
    "scale_down_threshold": 10,
    "check_type": "SSL"
    "loadbalancers":[]
}
```
scale\_up\_threshold - How many connections per server you want to handle. We will multiply this number by the number of servers currently active in the group. If we go over this number we will scale up. Default is 50

scale\_down\_threshold - How many connections per server you want to handle. We will multiply this number by the number of servers currently active in the group. If we go under this number we will scale down. Default is 1

check\_type - set this to SSL if you want to check SSL connection counts instead of regular http. Default is to not check SSL.

loadbalancers - provide a list of loadbalancer ids to check. If you do not provide this we will detect the loadbalancer(s) in use by the scaling group and check all of them and aggregate results. Otherwise we will only check the loadbalancer ids you provide here. Default is an empty list (Auto-detect loadbalancers).

# <span id="page-11-0"></span>**2.2 Creating Plugins**

All monitoring plugins should inherit from raxas.core\_plugins.base. You must implement a make\_decision function that returns a 1 for scale up, -1, for scale down, or 0 for do nothing.:

```
from raxas.core_plugins.base import PluginBase
class Yourplugin(PluginBase):
    def __init__(self, scaling_group, config, args):
    super(Yourplugin, self).__init_(scaling_group, config, args)
```

```
common.check_file(fname)
```
This function checks if file exists and is readable.

Parameters fname – file name

Returns file name with absolute path

common.**exit\_with\_error**(*msg*)

This function prints error message and exit with error.

Parameters msg – error message

**Returns**  $1$  (int) – the return code

common.**get\_auth\_value**(*args*, *config*, *key*)

This function returns value associated with the key if its available in user arguments else in json config file.

**Parameters** 

- <span id="page-12-1"></span>• args – user arguments
- config json configuration data
- key key name

Returns value associated with key

#### common.**get\_config**(*config\_file*)

This function read and returns jsons configuration data

Parameters config\_file – json configuration file name

Returns json data

#### common.**get\_logger**()

This function instantiate the logger.

Returns logger

#### common.**get\_machine\_uuid**(*scaling\_group*)

This function will search for the server's UUID and return it.

First it searches in a rax-autoscaler cache, followed by cloud-init cache. If it cannot find a cached UUID, it will get the details of each server in the scaling group in turn and attempt to match the local IP address with that of the server object returned from the API

Parameters scaling\_group - raxas.scaling\_group.ScalingGroup object

Returns None if no UUID could be matched against a cache file or the API. UUID as a string

#### common.**get\_server**(*server\_id*)

It gets Cloud server object by server\_id

#### common.**is\_ipv4**(*address*)

It checks if address is valid IP v4

<span id="page-12-0"></span>class auth.**Auth**(*username*, *apikey*, *region*, *identity\_type='rackspace'*, *token\_filename='/home/docs/.raxautoscaler-token'*)

This class implements Rackspace cloud account authentication

#### **authenticate**()

This method loads a token from a file, authenticate with it, and if it fails then tries to authenticate with credentials

Returns True or False (Boolean)

#### **authenticate\_credentials**()

This method try to authenticate with available credentials

Returns True or False (Boolean)

#### **authenticate\_token**()

This authenticate with Rackspace cloud using existing token.

Returns True or False (Boolean)

#### force unauthenticate()

This unauthenticate and delete token file

#### **load\_token**()

This loads token from a file

Returns True or False (Boolean)

<span id="page-13-1"></span>**save\_token**() This saves token to a file

Returns True or False (Boolean)

static **status**() This queries pyrax for values

Returns list – the return value

#### **token\_filename**

This returns token filename

Returns \_token\_filename

<span id="page-13-0"></span>class colouredconsolehandler.**ColouredConsoleHandler**(*stream=None*) console handler with ANSI colours support Usage example:

#### def white\_bold\_underlined(self, msg):

#### return self.decorate(self.BOLD + self.UNDERLINE + self.COLOR['white'], msg)

ref: <http://cwoebker.com/posts/ansi-escape-codes>

**CHAPTER 3**

**Indices and tables**

- <span id="page-14-0"></span>• *genindex*
- *modindex*
- *search*

### **License**

<span id="page-16-0"></span>Copyright 2014 Rackspace US, Inc.

Licensed under the Apache License, Version 2.0 (the "License"); you may not use this file except in compliance with the License. You may obtain a copy of the License at

<http://www.apache.org/licenses/LICENSE-2.0>

Unless required by applicable law or agreed to in writing, software distributed under the License is distributed on an "AS IS" BASIS, WITHOUT WARRANTIES OR CONDITIONS OF ANY KIND, either express or implied. See the License for the specific language governing permissions and limitations under the License.

Python Module Index

### <span id="page-18-0"></span>a

auth, [9](#page-12-0)

### c

colouredconsolehandler, [10](#page-13-0) common, [8](#page-11-1)

#### Index

# A

Auth (class in auth), [9](#page-12-1) auth (module), [9](#page-12-1) authenticate() (auth.Auth method), [9](#page-12-1) authenticate\_credentials() (auth.Auth method), [9](#page-12-1) authenticate\_token() (auth.Auth method), [9](#page-12-1)

# C

check\_file() (in module common), [8](#page-11-2) ColouredConsoleHandler (class in colouredconsolehandler), [10](#page-13-1) colouredconsolehandler (module), [10](#page-13-1) common (module), [8](#page-11-2)

### E

exit\_with\_error() (in module common), [8](#page-11-2)

# F

force\_unauthenticate() (auth.Auth method), [9](#page-12-1)

# G

get\_auth\_value() (in module common), [8](#page-11-2) get\_config() (in module common), [9](#page-12-1) get\_logger() (in module common), [9](#page-12-1) get\_machine\_uuid() (in module common), [9](#page-12-1) get\_server() (in module common), [9](#page-12-1)

### I

is\_ipv4() (in module common), [9](#page-12-1)

### L

load\_token() (auth.Auth method), [9](#page-12-1)

### S

save\_token() (auth.Auth method), [9](#page-12-1) status() (auth.Auth static method), [10](#page-13-1)

### T

token\_filename (auth.Auth attribute), [10](#page-13-1)